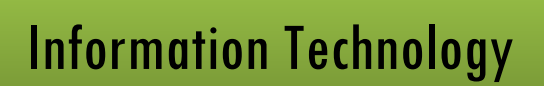

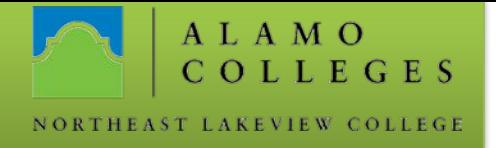

## Student MS Office 365 Email Set Up – Android

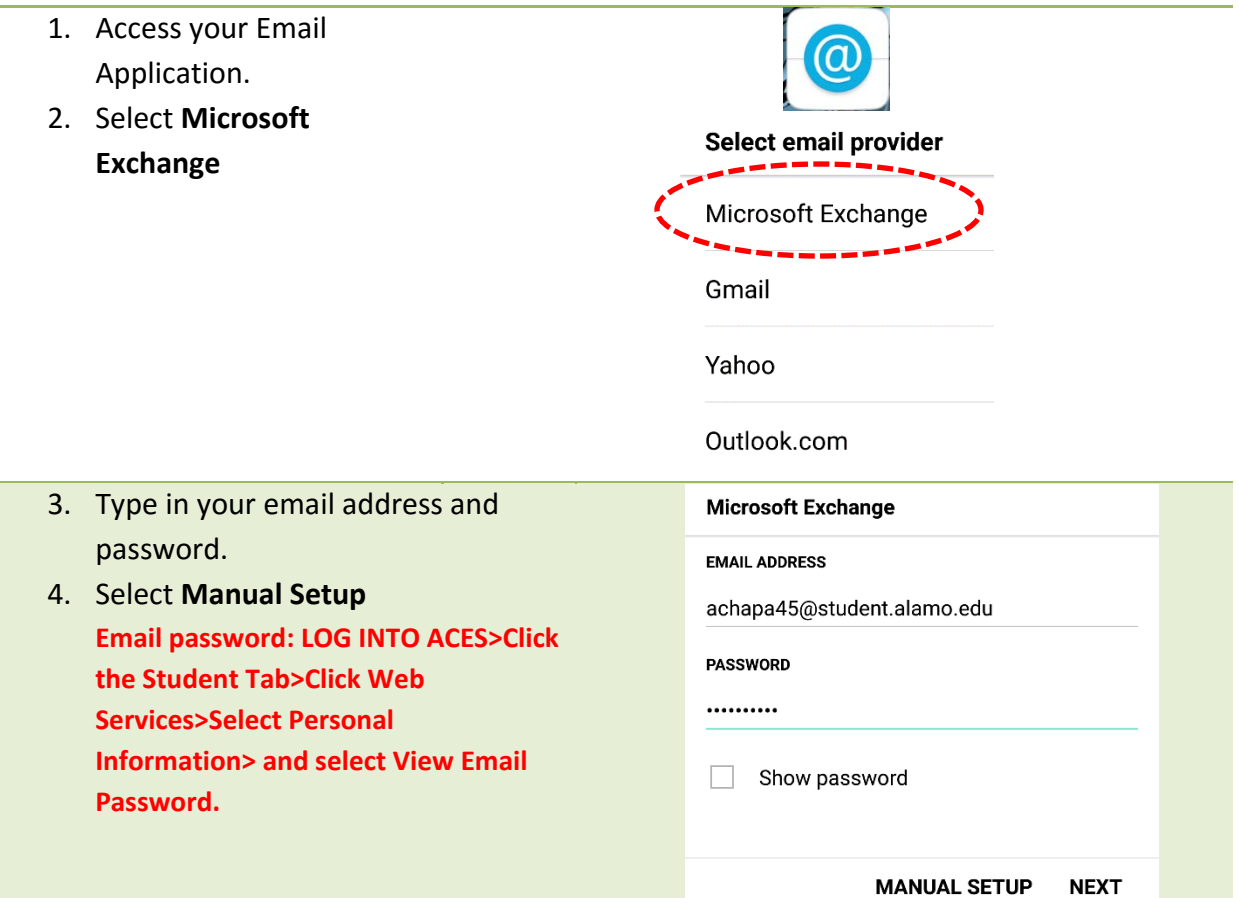

Should you need any assistance with any IT related issues please contact the IT Help Desk at 210-486-5777 or by email at [nlc-helpdesk@alamo.edu.](mailto:nlc-helpdesk@alamo.edu)

## **Information Technology**

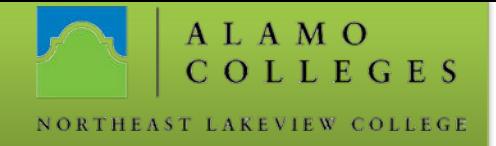

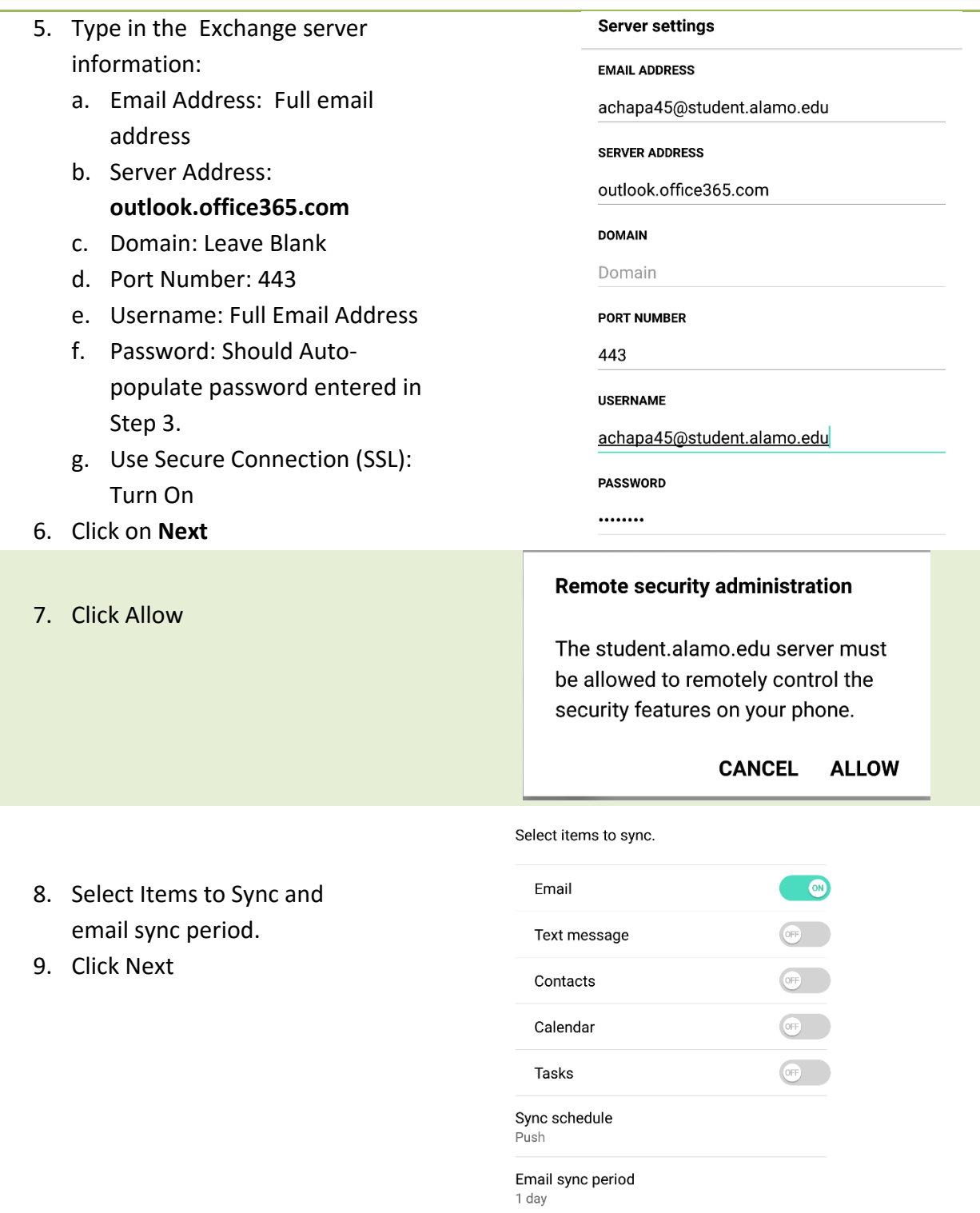

Should you need any assistance with any IT related issues please contact the IT Help Desk at 210-486-5777 or by email at [nlc-helpdesk@alamo.edu.](mailto:nlc-helpdesk@alamo.edu)

## **Information Technology**

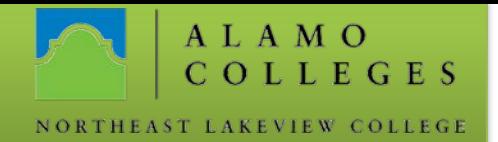

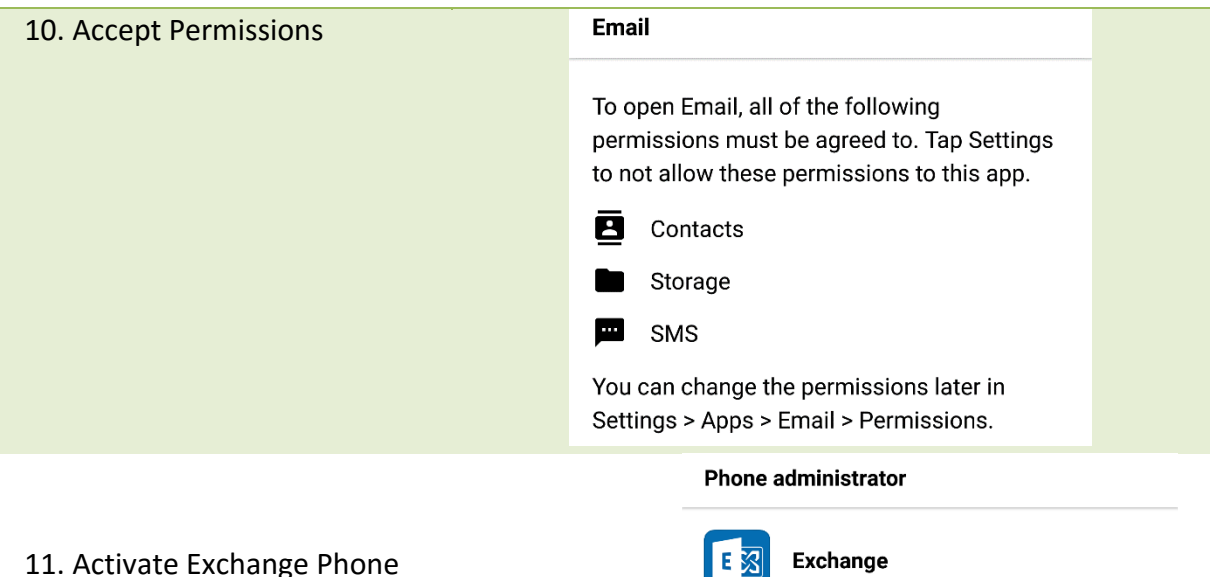

## 11. Activate Exchange Phone Administrator

The server for

achapa45@student.alamo.edu requires that you allow it to remotely control some security features of your phone.

Activating this administrator will allow the app Exchange to perform the following operations:

> Erase all data Erase the phone's data without warning, by performing a factory data reset

> Change the screen-unlock password Change the screen-unlock password

Set password rules Control the length and the characters allowed in screen-unlock passwords

**Monitor screen-unlock attempts** Monitor the number of incorrect passwords and the change conclusion between the second

CANCEL ACTIVATE

Should you need any assistance with any IT related issues please contact the IT Help Desk at 210-486-5777 or by email at [nlc-helpdesk@alamo.edu.](mailto:nlc-helpdesk@alamo.edu)